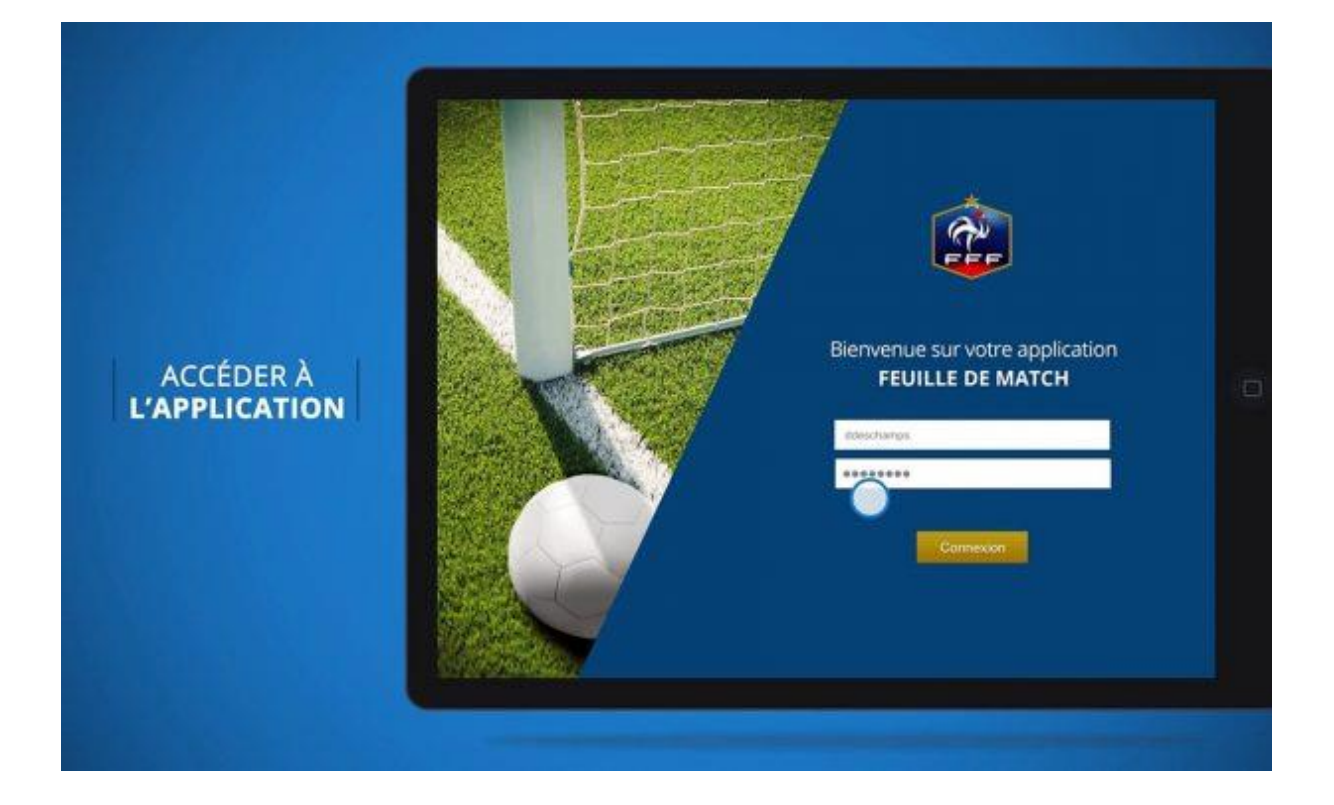

## **Publié le 22/09/2022**

**Suite à la nouvelle application de la FFF pour gérer les compétitions, le paramétrage des comptes FMI pour gérer les rencontres s'est vu légèrement modifié.**

## Premièrement, un tableau a été rajouté permettant d'avoir une visibilité sur les rencontres où la FMI est mal configurée :

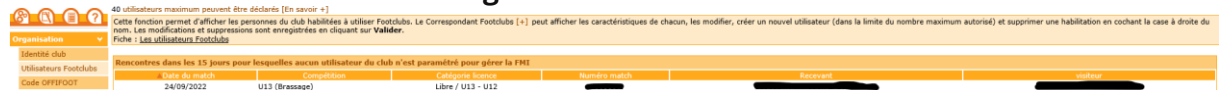

Sur cette capture d'écran, on voit que personne ne pourra faire la FMI pour la rencontre du 24/09/22 *Pour paramétrer correctement un compte,* il suffit de cliquer sur l'utilisateur qui sera amené à utiliser la FMI sur la même page **(Organisation > Utilisateurs FootClubs)** pour accéder aux caractéristiques du compte en question.

Une fois sur la page « Caractéristiques **», assurez-vous que la personne ait le minimum requis pour accéder à la FMI (invité FMI + Gestion feuille de match informatisée) :**

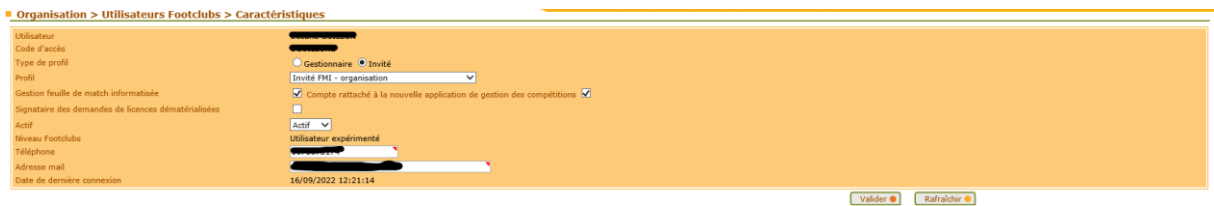

**Bien entendu la personne peut être « gestionnaire ».** Il faudra tout de même que la case « **Gestion feuille de match informatisée** » **soit cochée** :

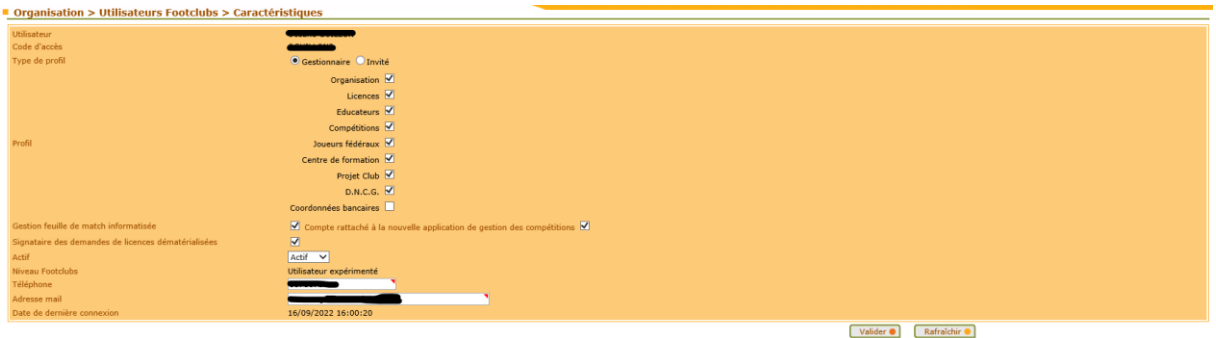

**Une subtilité existe concernant la case « Compte rattaché à la nouvelle application de gestion des compétitions**. Celle-ci **ne doit pas être cochée** lorsque l'éducateur souhaite **récupérer une rencontre de niveau NATIONAL**. **Dans TOUS LES AUTRES CAS,** il suffit de cocher cette case.

Une fois ce paramétrage fait, il vous faut attribuer les bonnes équipes à l'éducateur en cochant les cases associées :

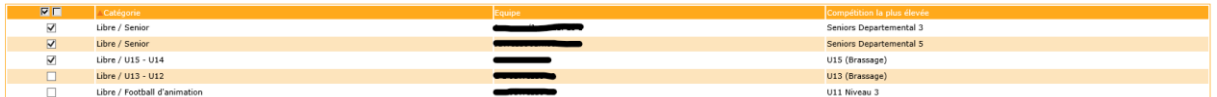

**A ce stade, votre tablette devrait pouvoir récupérer la rencontre. Si ce n'est pas le cas**, merci de vider le cache de la FMI en suivant les étapes suivants (tablette Android) :

- 1. Aller dans les paramètres de la tablette
- 2. Application
- 3. Feuille de match
- 4. Stockage
- 5. Appuyer sur « vider le cache »
- 6. Relancer la FMI

**Si aucune rencontre n'est visible à ce stade**, il est utile de **passer par un ordinateur** pour vérifier si le problème vient de la tablette. **Il vous suffit simplement de vous rendre sur [fmi.fff.fr](https://fmi.fff.fr/) et d'entrer vos identifiants FootClubs**.

Pour toute information supplémentaire, vous pouvez consulter le **GUIDE [UTILISATEUR](https://lfna.fff.fr/wp-content/uploads/sites/21/bsk-pdf-manager/a58434175d092a97d1b94d9805b411aa.pdf) DE LA [FMI.](https://lfna.fff.fr/wp-content/uploads/sites/21/bsk-pdf-manager/a58434175d092a97d1b94d9805b411aa.pdf)**

Si toujours aucune rencontre n'est visible, merci de contacter la LFNA.